#### **Highly Recommended Budget Template Attachment 4 – DARPA-BAA-16-24**

Brittany Kiser

8 April 2016

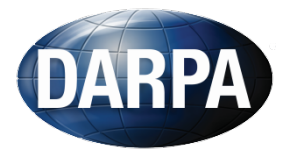

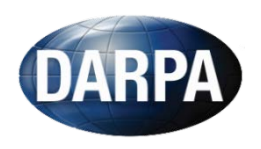

#### Sales Pitch – why you should still use this template even through it is not mandatory

- Whether you choose to use this template or not, the TNT BAA asks you to provide all the information the template asks for:
- "The Government encourages proposers to complete an **editable MS excel budget template**." **(**DARPA-BAA-16-24, page 24**)**
- (1) "**Total program cost broken down by major cost items** to include:
	- **direct labor, including individual labor categories or persons**, with associated labor hours and numbered direct labor rates
	- If consultants are to used, proposer must provide consultant agreement or other document which verifies the proposed loaded daily/hourly rate
	- **Indirect costs including Fringe Benefits, Overhead, General and Administrative Expense**, Cost of Money, etc. (Must show base amount and rate)
	- **Travel** Number of trips, number of days per trip, departure and arrival destinations, number of people, etc.
	- **Other Direct Costs**  Should be itemized with costs or estimated costs. Backup documentation will be submitted to support proposed costs. An explanation of any estimating factors, including their derivation and application, must be provided. Please include a brief description of the proposers' procurement method to be used;
- (2) major **program tasks by phase**; (3) an itemization of **major subcontracts and equipment purchases**, to include: a cost proposal as detailed as the Proposer's cost proposal; (4) an itemization of any **information technology (IT) purchase**, as defined in FAR Part 2.101; (5) a summary of **projected funding requirements by month**; (6) the source, nature, and amount of any industry **cost-sharing** … and (7) identification of pricing assumptions of which may require incorporation into the resulting award instrument (e.g., use of Government Furnished Property/Facilities/Information, access to Government Subject Matter Expert/s, etc.)." **(DARPA-BAA-16-24, page 24)**

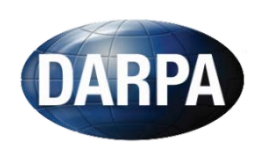

- We've made it easy for you to customize the template to reflect the structure of your particular project
- Key MS Excel Concepts
	- Linking data within tabs
	- Linking data across tabs
	- Absolute reference
		- <http://youtu.be/NmVMjQzseLA>
- Tutorial
	- Part I: Example Budget:
		- <http://youtu.be/Np-OHcLnfdA>
	- Part II: Editing and Customizing the Blank Budget Template:
		- <http://youtu.be/Obr7H8bYIG4>
- Contact the TNT BAA Inbox with any questions
	- [DARPA-BAA-16-24@darpa.mil](mailto:DARPA-BAA-16-24@darpa.mil)

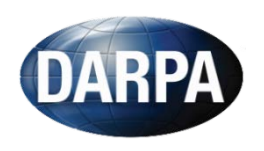

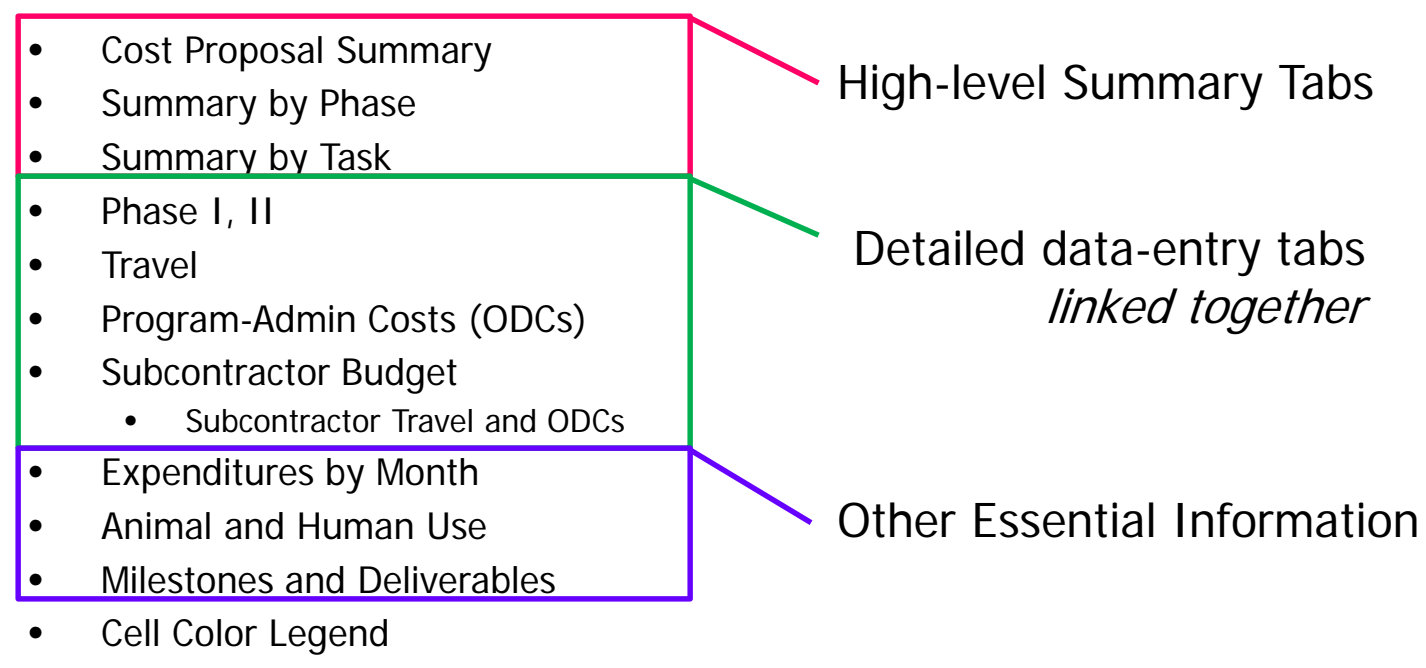

- Grey Cells: Data Entry
- White Cells: Formula
- You can edit any cell (data or formula) as necessary to fit this template to the structure of your specific project
- Not your entire cost proposal
	- **DARPA-BAA-16-24 – pages 23-26**
	- Certified cost and pricing data
	- May still need to provide information to agent if selected for award

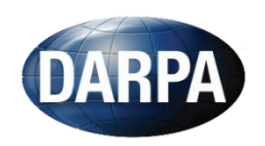

## Cost Proposal Summary Tab

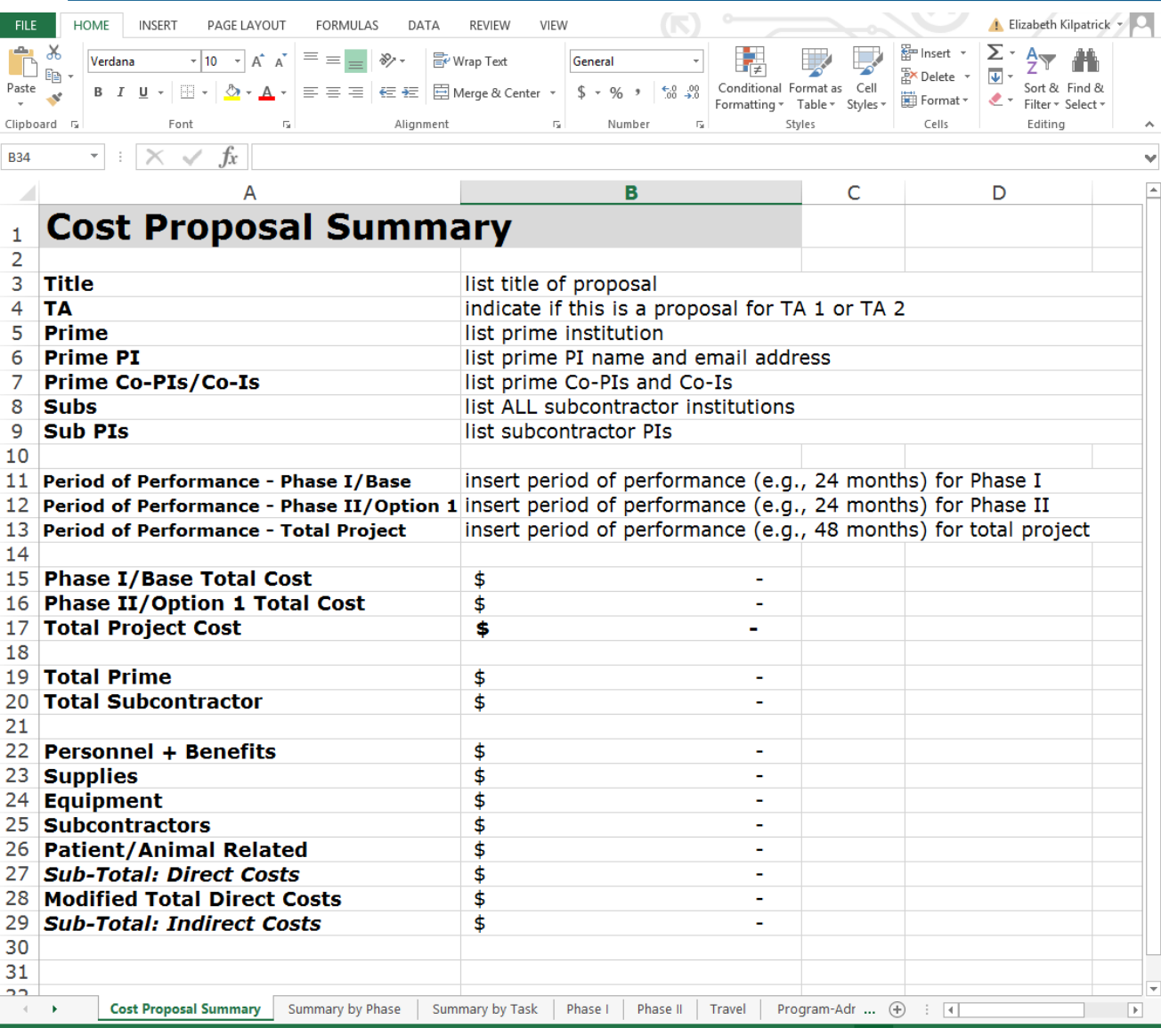

- Add requested information to rows 3-13
- Rows 15-29 contain formulas that link to data from the "Summary by Phase" and "Summary by Task" tabs
- Unless you make substantial edits to the template, you will probably not need to edit the formulas
	- If you add another cost item (e.g., animal studies) to the phase tabs, please link to it here

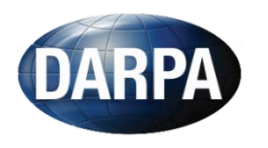

## DARPA Summary by Phase Tab

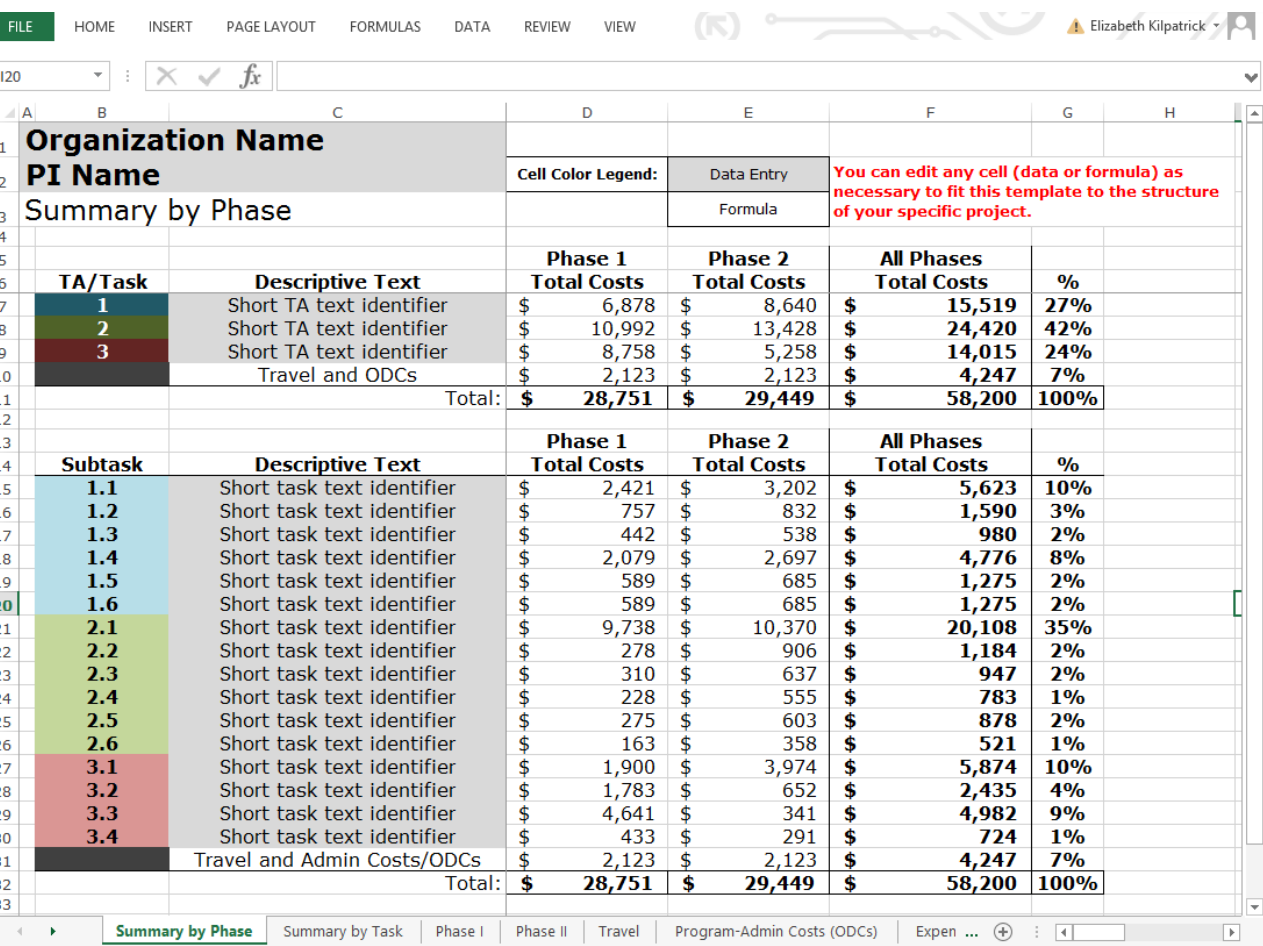

- Provides totals for task and subtask per phase and for the total project
- Links to data from the "Phase" tabs
- If you have a different number of TAs, tasks, or subtasks, it will be necessary for you to modify the structure and formulas in this tab
	- Part II of the tutorial videos will show you how to do this

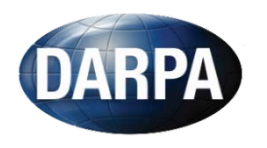

# DARPA Summary by Task Tab

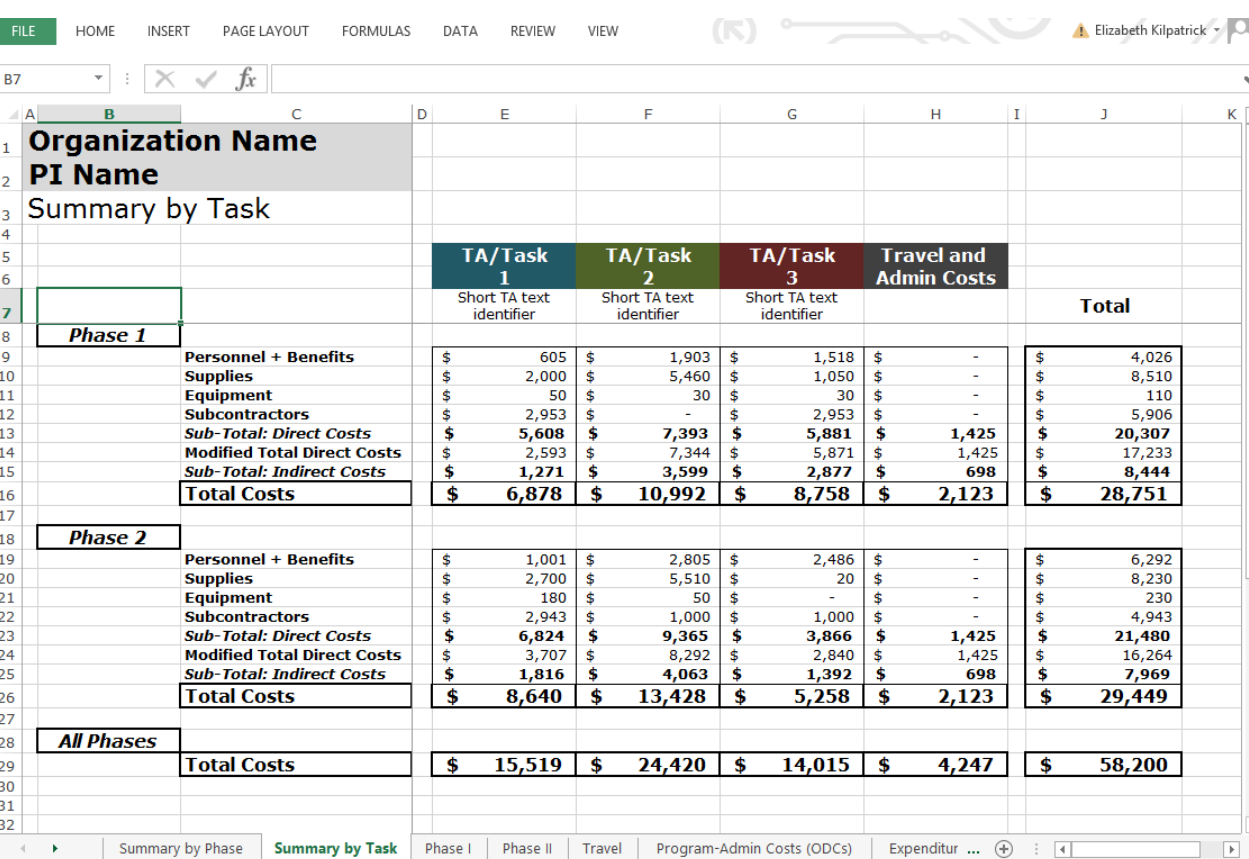

- Provides totals for each major cost item (e.g., labor, equipment, subcontractors, etc.) for each task, each phase, and the total project
- Links to data from the "Phase" tabs
- If you have a different number of TAs, tasks, or subtasks, it will be necessary for you to modify this tab
	- Part II of the tutorial videos will show you how to do this

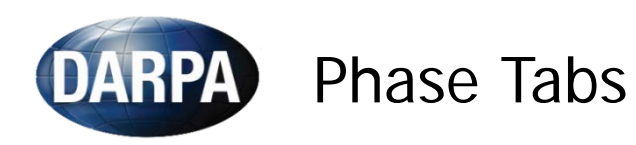

- Data entered and calculated in to this tab will feed in to most other sections of the budget
- Majority of cells in the "Phase" tabs are white, which means that a majority of the cells are calculated
- Asks for a breakdown of the following major cost items:
	- Labor and Benefits
	- Supplies
	- Equipment
	- Patient related/animal related
	- Subcontractors
- $\bullet$  By:
	- Item name
	- Description
	- Page reference to supporting documentation (if applicable)
	- Cost
	- Unit description
	- How much is being applied to each task

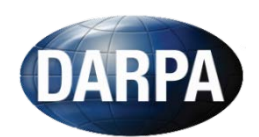

G<sub>6</sub>

#### Phase Tab Walkthrough

#### (bring up spreadsheet)

PAGE LAYOUT **FORMULAS** DATA REVIEW

 $\overline{\cdot}$   $\overline{\cdot}$   $\overline{\cdot}$   $\overline{\cdot}$   $\overline{\cdot}$   $\overline{\cdot}$  Summarizes major cost items

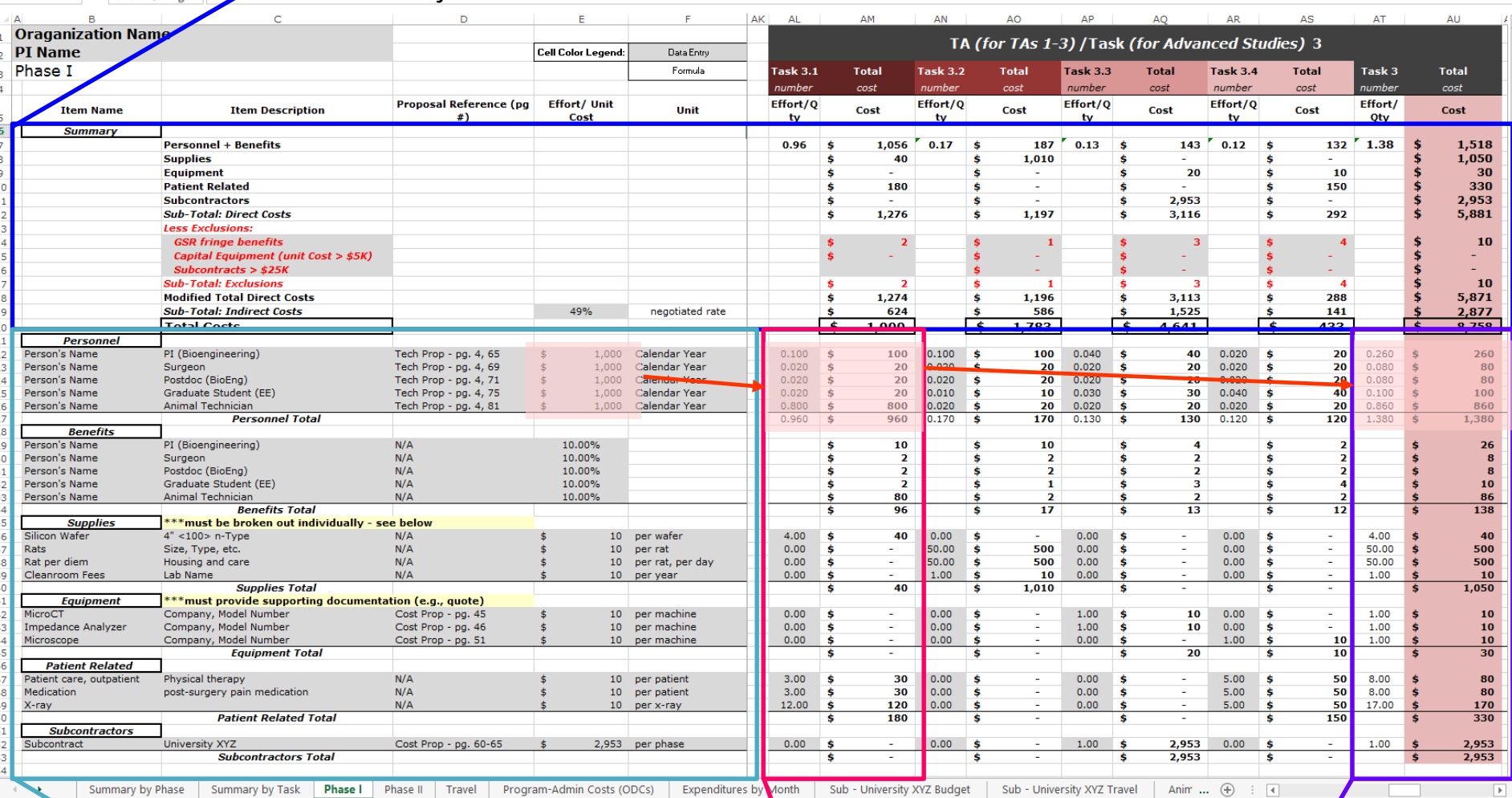

Insert descriptive information and effort/unit cost – this will be used to calculate totals throughout the "Phase" tab

Travel

Once the effort/quantity is entered (column AL) the total cost per subtask will be calculated from the effort/unit cost (column AM)

calculates the total per task once effort/quantity is entered for each subtask

Elizabeth Kilpatrick

 $\overline{R}$   $\overline{R}$ 

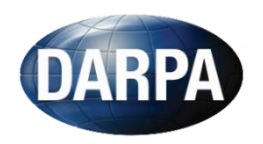

#### Phase Tab – Travel and ODCs

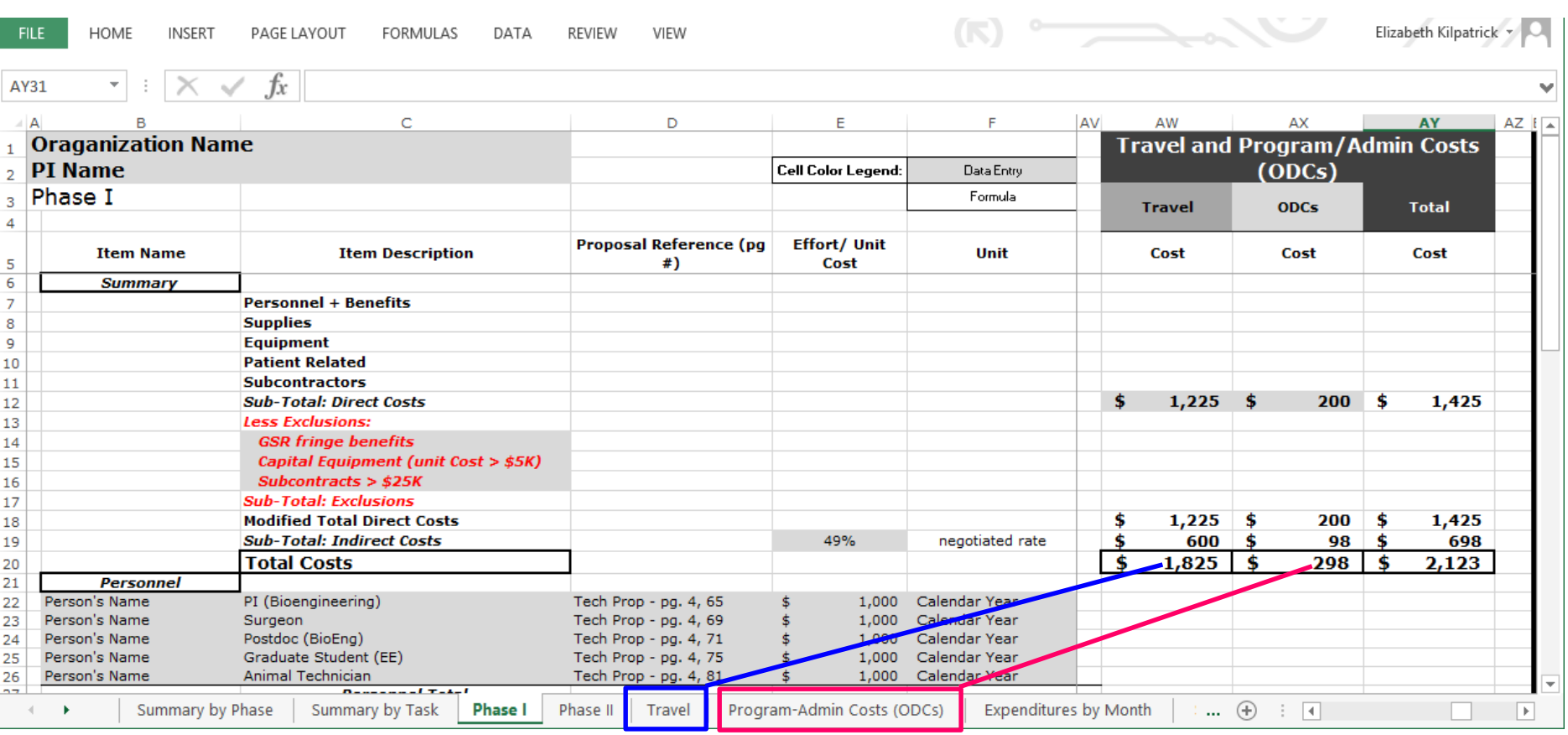

- Travel and ODCs pull data from the "Travel" and Program-Admin Costs (ODCs) tabs
- These data series do not cleanly fit beneath a task and subtask
	- You don't need to artificially assign travel and ODC costs to tasks and subtasks

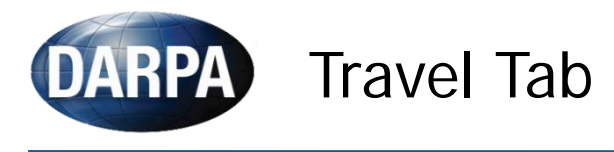

Phase I

**Travel** 

Program-Admin Costs (ODCs)

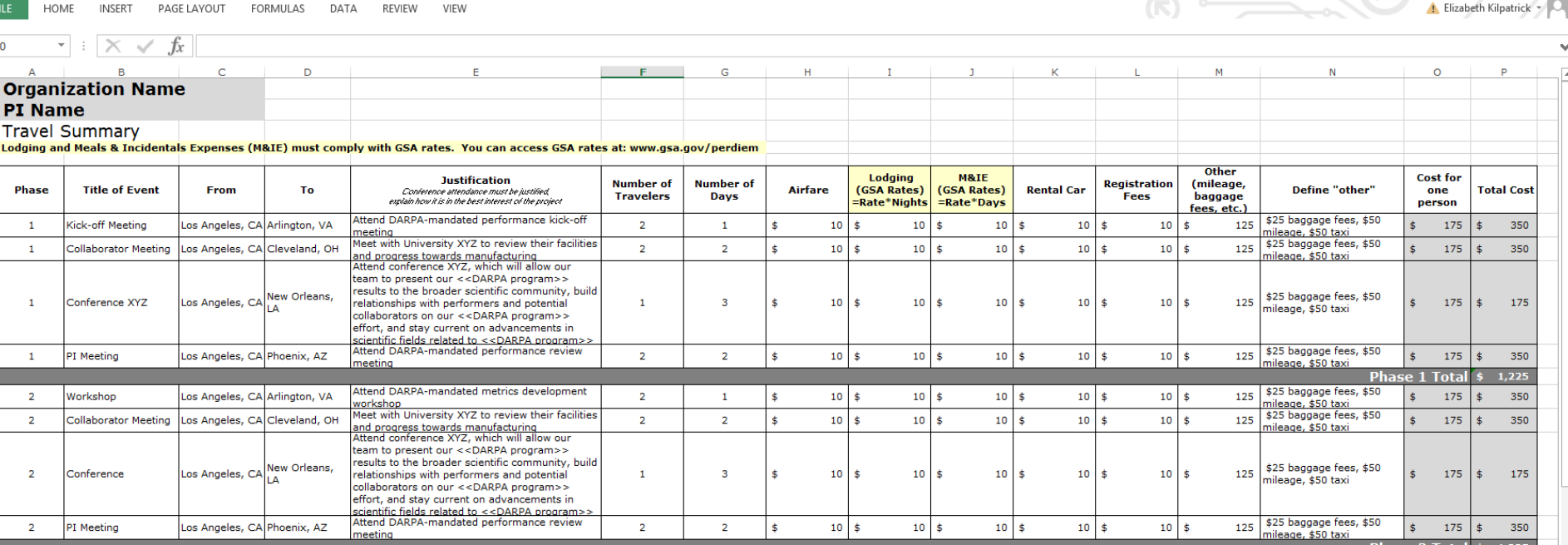

- The level of detail illustrated above is required for negotiations
- We understand that it is difficult to plan for DARPA-specific travel because the meeting dates, duration, and location are TBD

Sub - University XYZ Travel

Animal and Human Use

Milestones and Deliverables

Estimate to the best of your ability

**Expenditures by Month** 

Meetings will be domestic, there will not be a reg fee.

Sub - University XYZ Budget

- Pull lodging and M&IE rates from the GSA website
- Conference attendance needs to be supported with a very strong justification of how it is in the best interest of the project

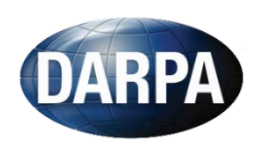

# Program-Admin Costs (ODCs) Tab

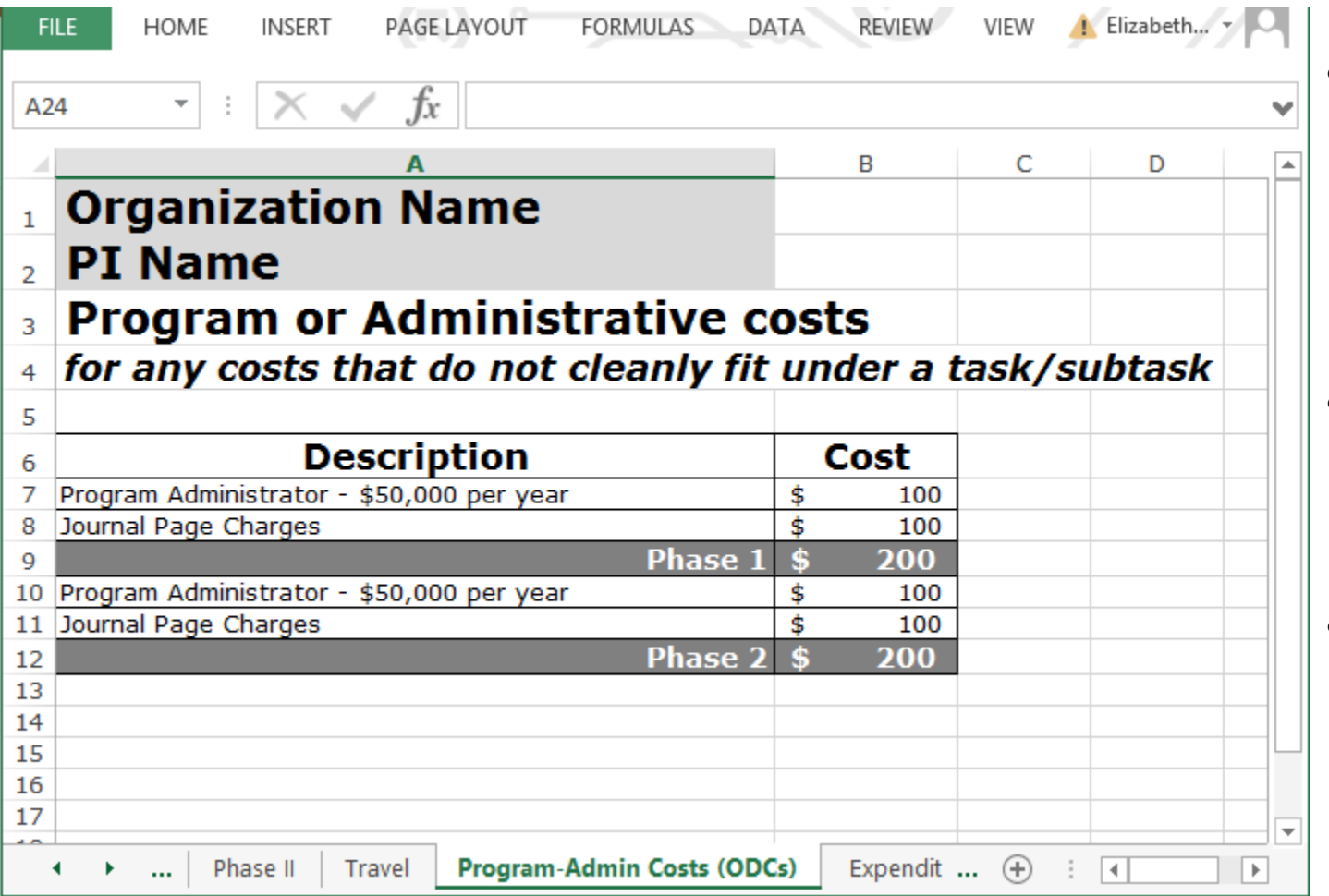

- Costs that do not cleanly fit under a task or subtask
- Provide a description and cost for each phase
- Should be used sparingly

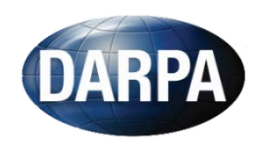

#### Subcontractor Budget

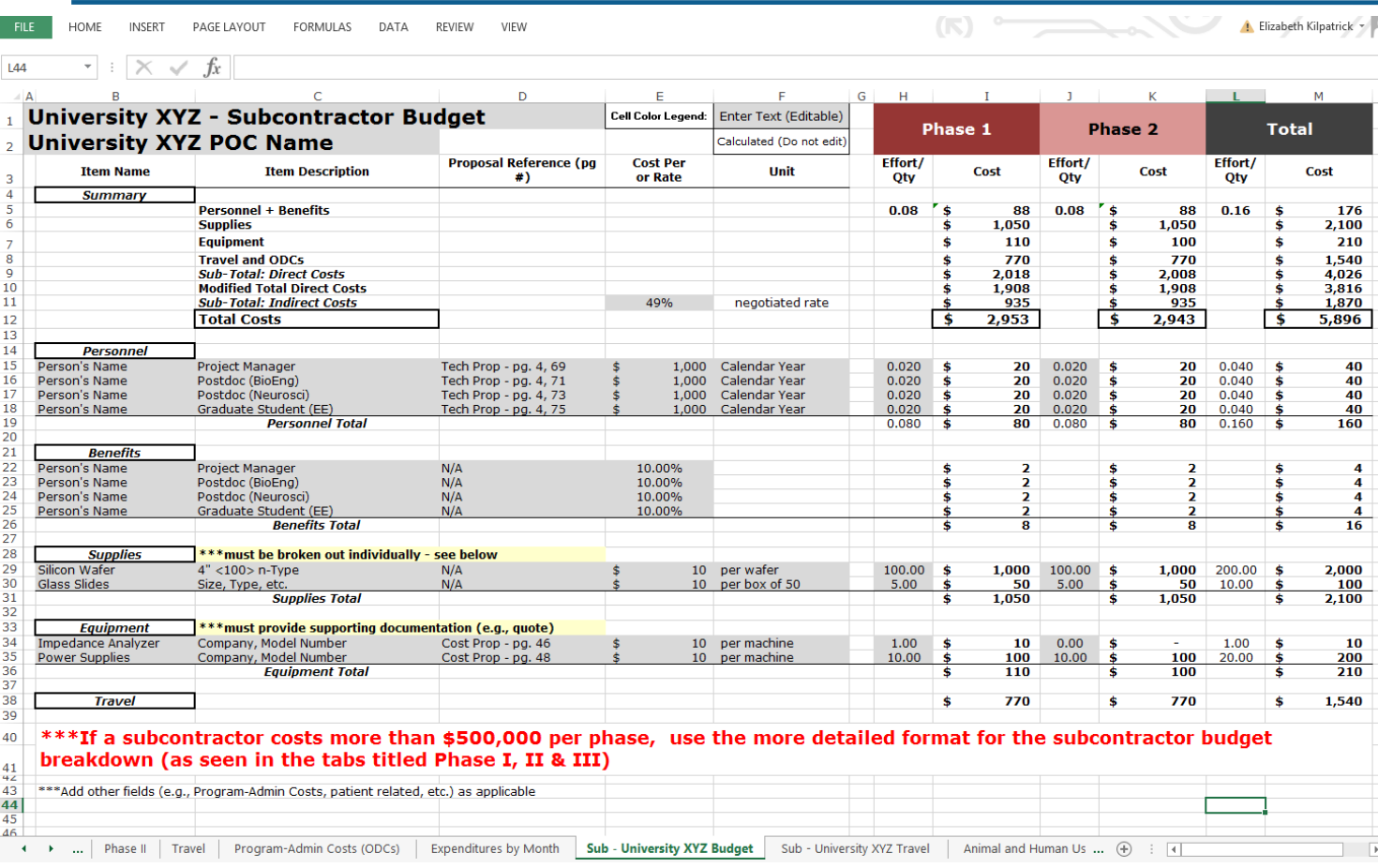

• In the "phase" tabs, we ask for subcontractor costs to be applied to tasks and subtasks to understand how the costs are applied to the overall tasks and subtasks for the project

- Recommended Use
	- <\$500,000 per phase: use format Illustrated above
	- >\$500,000 per phase: use more detailed "phase" tab format

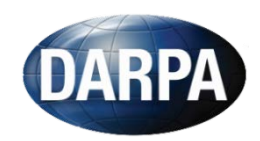

## **DARPA** Animal and Human Use Tab

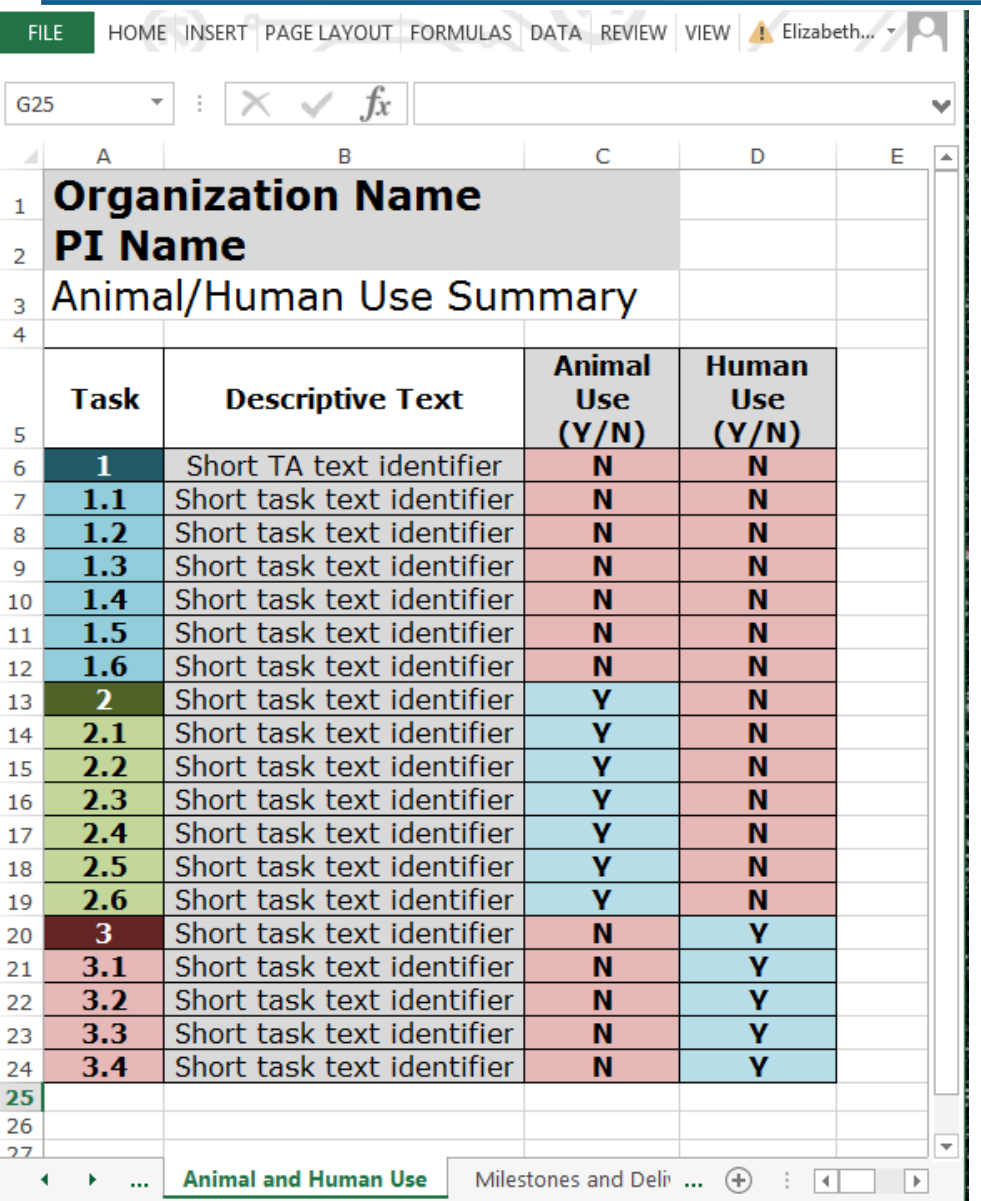

- A few tabs are not linked to any other tab in particular, but still contain essential information
- Designed to easily display what tasking has animal and human use associated with it

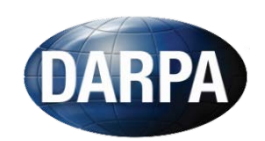

## Expenditures by Month Tab

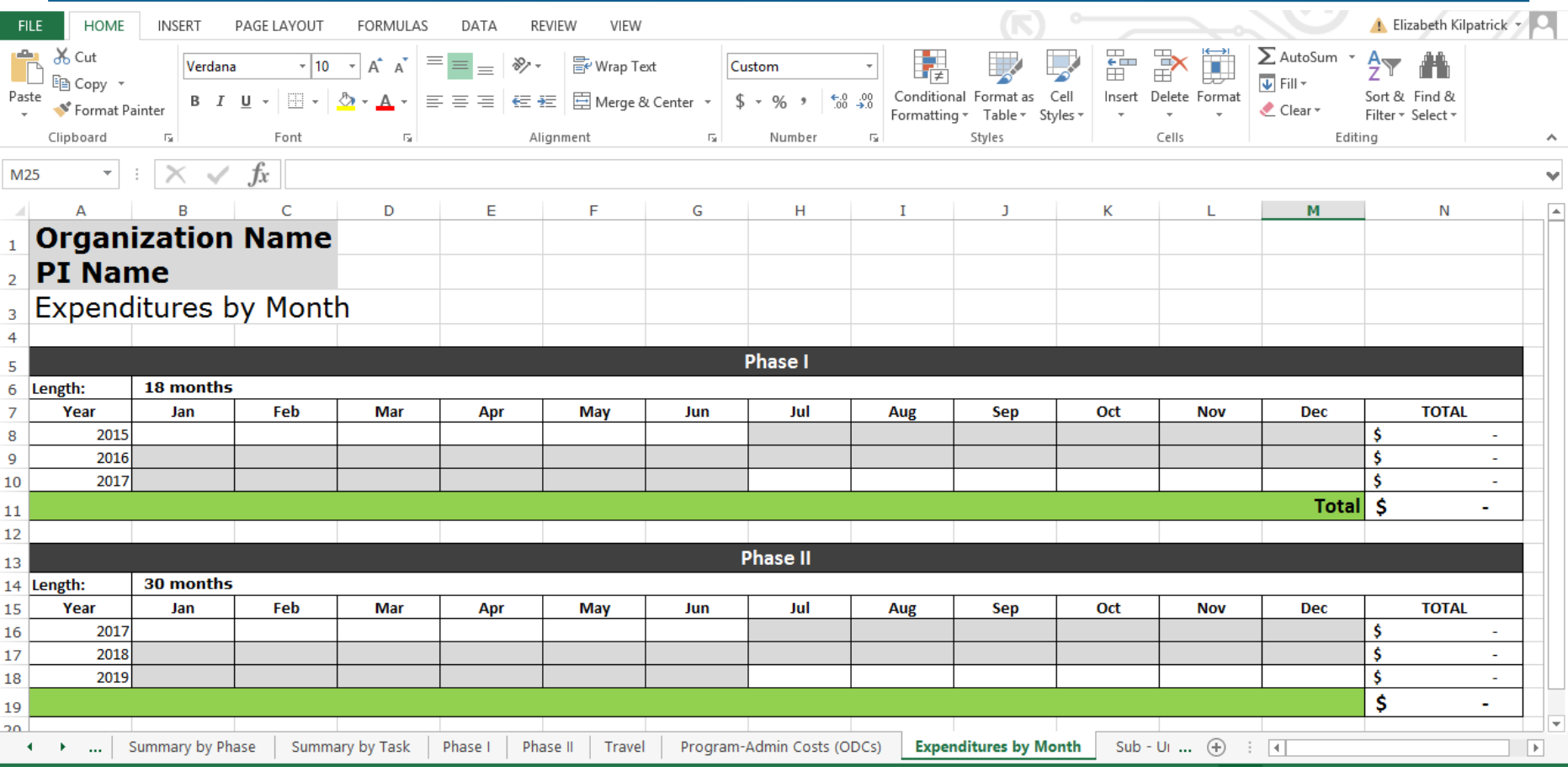

- Important and very helpful for internal planning purposes within DARPA
- Try to make the data as accurate as possible
	- Consider increases/decreases in spend rate rather than simply dividing the cost for a given phase by the months in a given phase

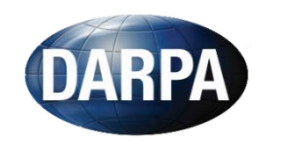

## DARPA Milestones and Deliverables Tab

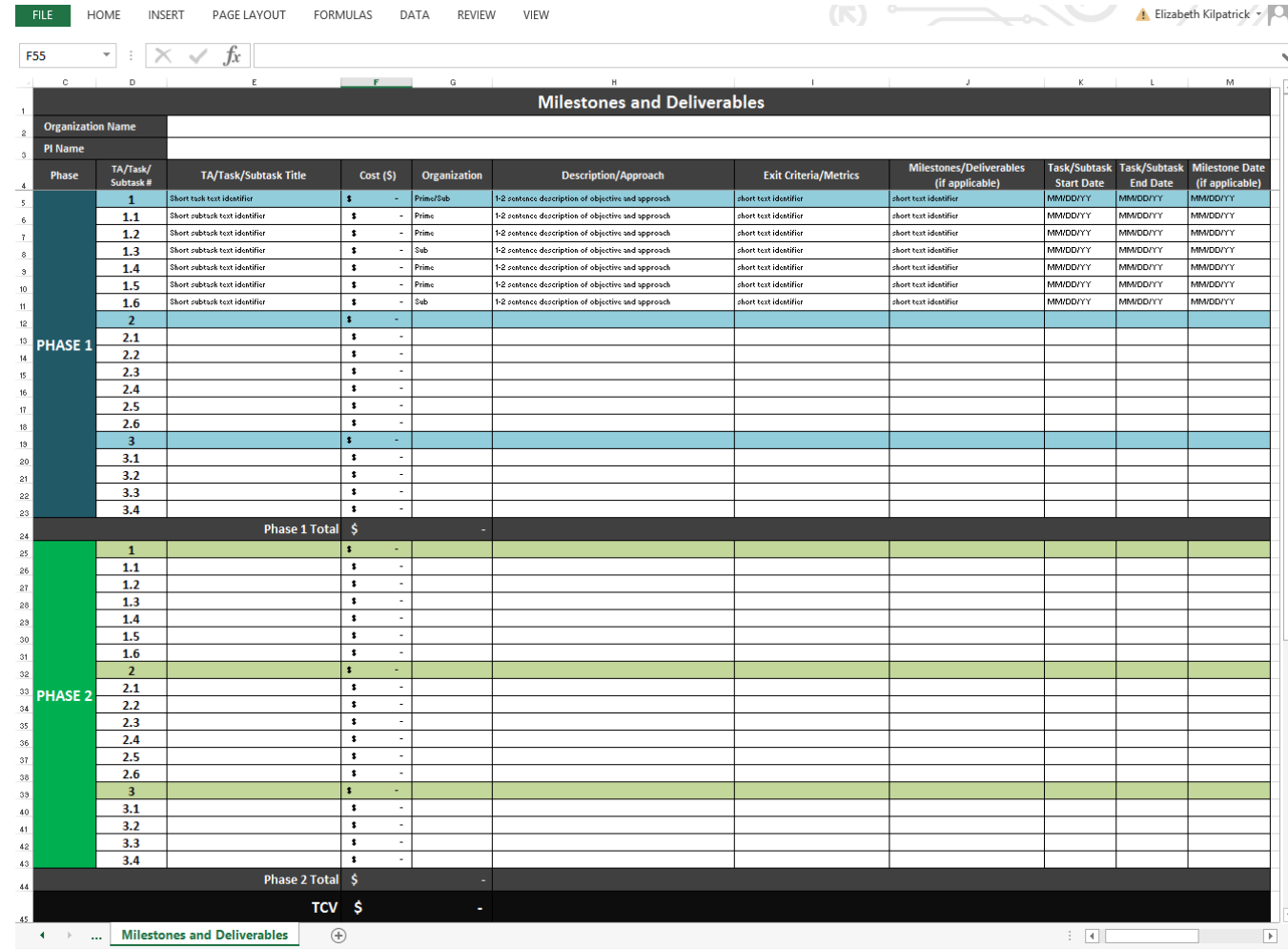

- Coupled very closely with the technical proposal and statement of work (SOW)
- Links tasks/subtask costs with the following:
	- Description
	- Exit criteria/metrics
	- Milestones
	- Deliverables
	- Start/end dates
	- Milestone and deliverable due dates

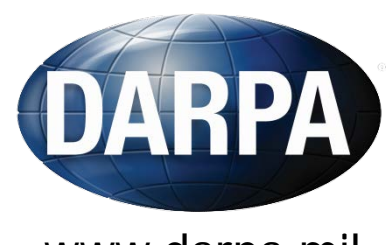

www.darpa.mil